## HOW TO LOCATE

## THE DATA TOOLS

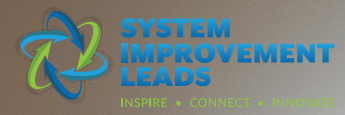

## **How to Locate the Data Tools**

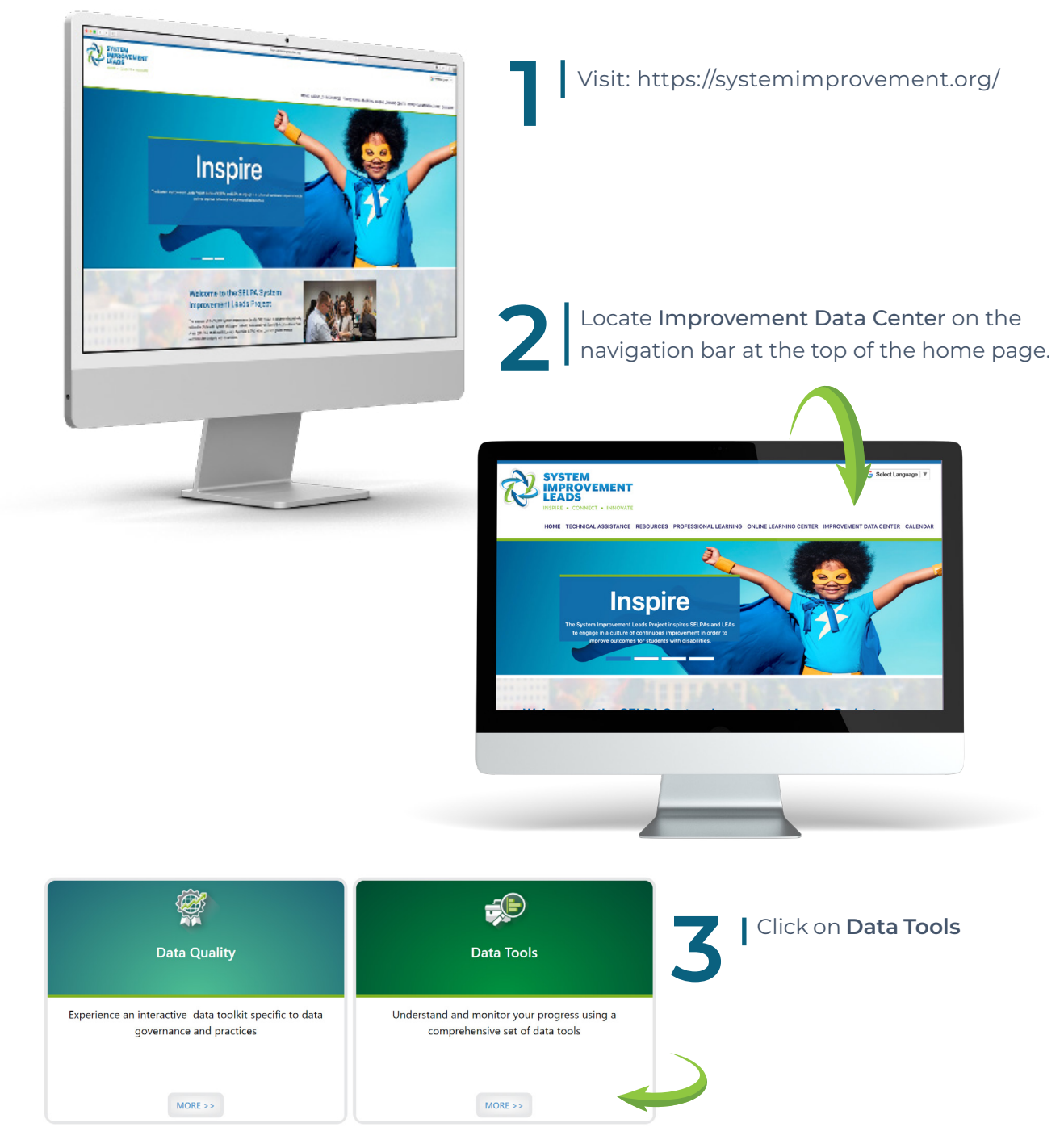

\* You will be required to sign-in via Google or Microsoft. You may be asked to sign-in again after restarting your computer

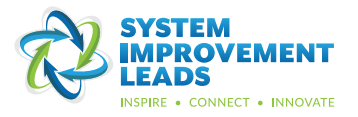

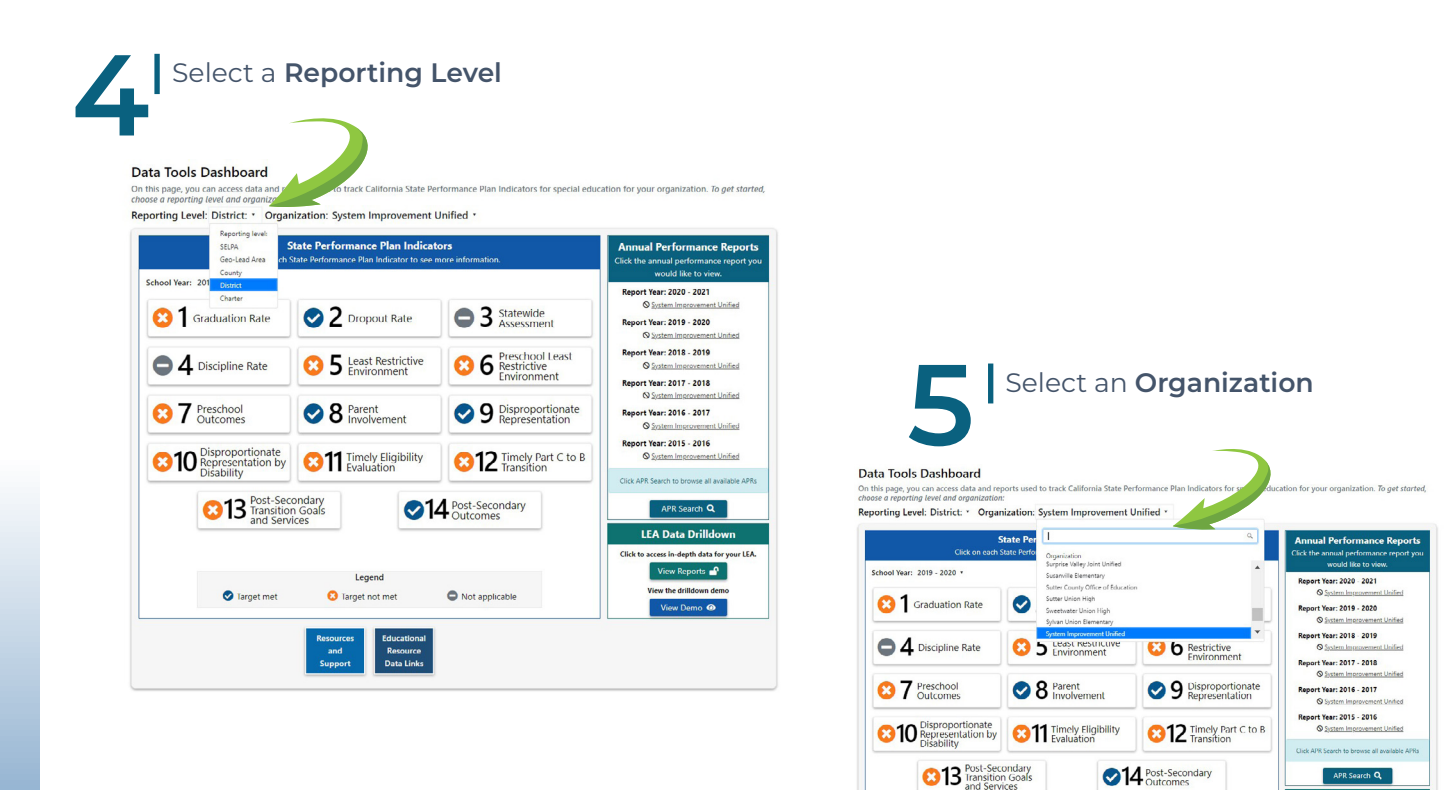

The Dashboard for your organization should appear.<br>Click on the individual indicators for specific indicators

Click on the individual indicators for specific indicator data.

Target met

**O** Target not met

Resources Educational<br>
and Resource<br>
Support Data Links

O Not applicable

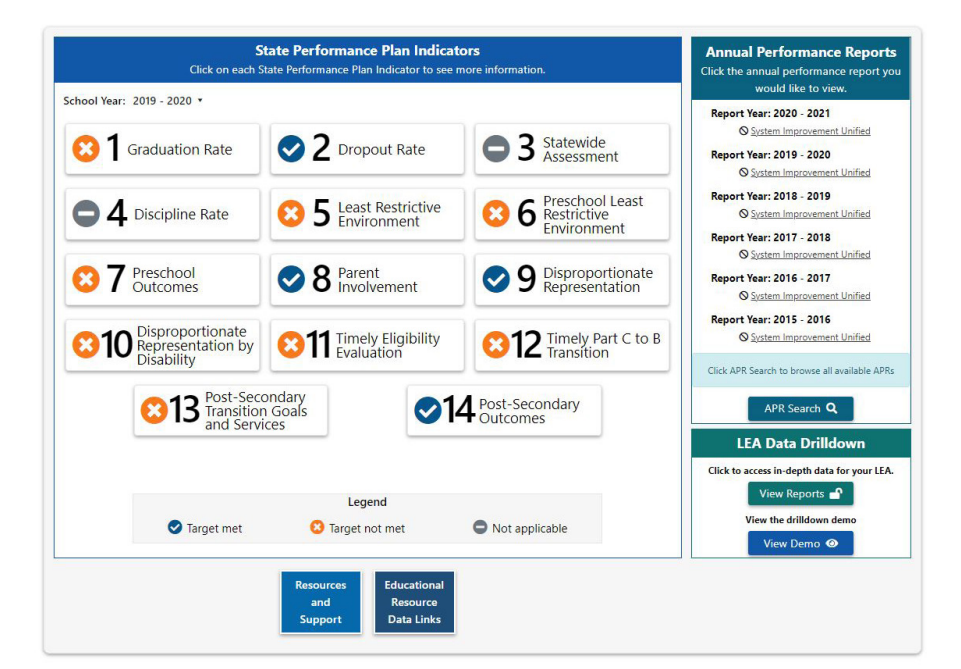

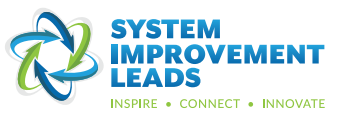

**FA Data Drilldo**  $ts =$